## **QML style is not applied to a specific raster layer**

*2017-05-02 04:29 PM - dr -*

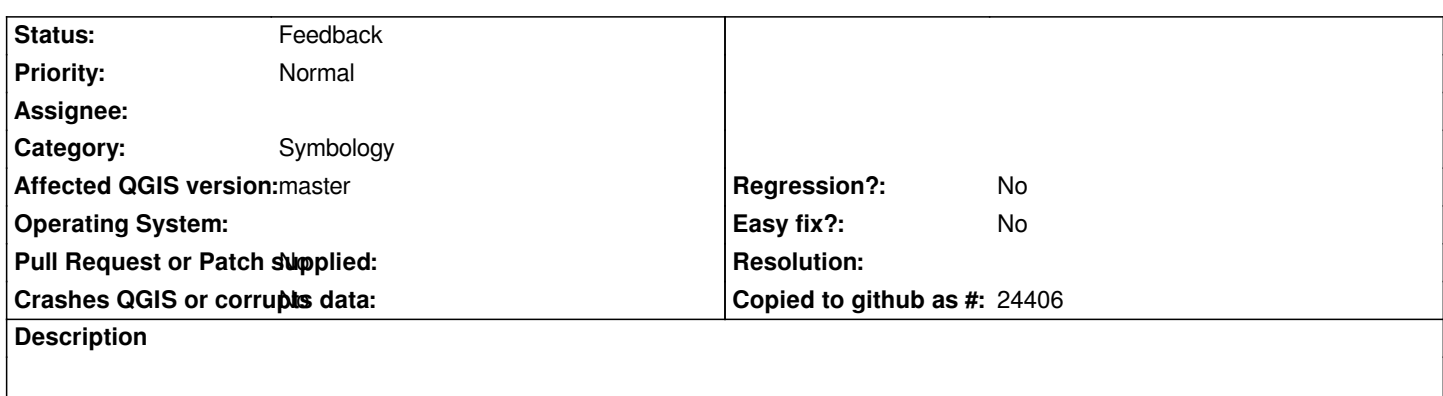

*1) Open QGIS and add raster layer hrsl\_bfa.tif*

*2) Properties - Style - Style - Load Style - qml/hrsl\_bfa.qml. Layer appearance is changed at canvas. But when you click Apply - canvas becomes black.*

*Dataset: https://www.dropbox.com/s/lt595zahtlpnuhv/hrsl\_bfa.zip?dl=0*

## **History**

## **#1 - 2017[-05-03 11:44 AM - Giovanni Manghi](https://www.dropbox.com/s/lt595zahtlpnuhv/hrsl_bfa.zip?dl=0)**

*- Operating System deleted (Ubuntu)*

*- Subject changed from QML style is not applied to raster layer to QML style is not applied to a specific raster layer*

*True.*

*Is also true that this happens for the specific linked raster, not in general.*

*On QGIS 2.14/2.18 trying opening the raster properties returns*

*std::bad\_alloc*

*while on master properties open as expected.*

*I tried recreate the overviews and translate the raster with gdal at no avail.*

## **#2 - 2019-03-09 04:28 PM - Giovanni Manghi**

*- Status changed from Open to Feedback*

*Please check if this issue is still valid on QGIS 3.4.5 or 3.6.*